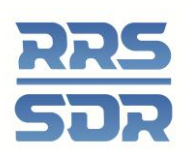

# **Aide-mémoire – Gestion des relevés d'entreprise**

Le présent aide-mémoire sert de guide aux utilisateurs pour la création, la préparation, l'envoi et la suppression de relevés d'entreprise. Ces relevés peuvent être exigés à des dates prédéterminées par l'organisme de réglementation ou créés sur l'initiative de l'organisation dans certaines circonstances particulières.

Nota : Dans certains cas, les changements apportés aux renseignements relatifs à l'organisation se font en deux relevés. La marche à suivre est décrite dans le guide de l'utilisateur portant sur la gestion des relevés d'entreprise.

**Remplir et soumettre un relevé d'entreprise dû à une date prédéterminée** Les relevés d'entreprise générés à une date déterminée sont ajoutés dans la liste des relevés provisoires dans le SDR.

#### **Marche à suivre**

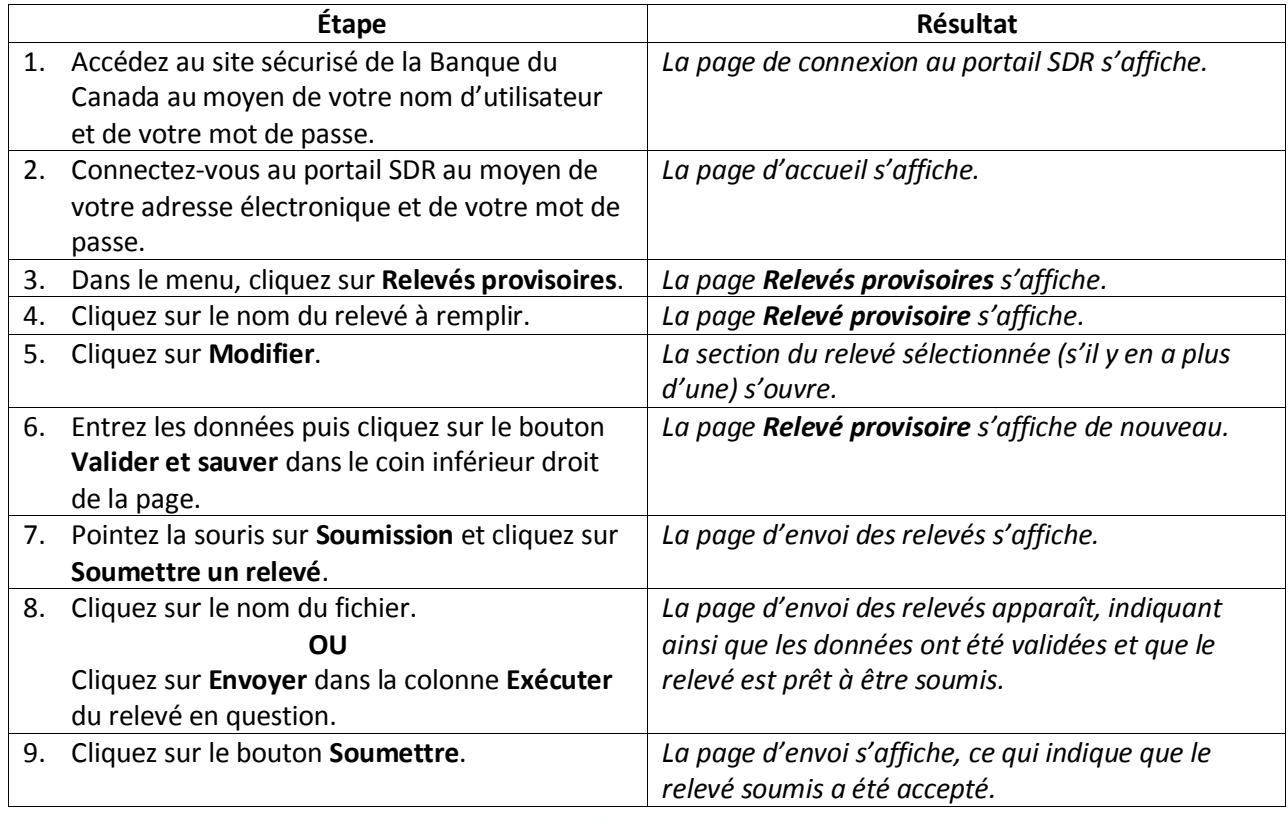

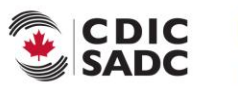

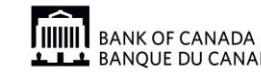

**BANQUE DU CANADA** 

21 mars 2014 Version 1.0

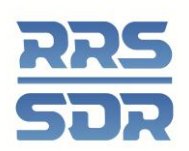

# **Créer, remplir et envoyer un relevé d'entreprise exigé dans certaines**

#### **circonstances**

Les relevés d'entreprise doivent être créés dans certaines circonstances, s'il y a un changement au sein du conseil d'administration par exemple.

#### **Marche à suivre**

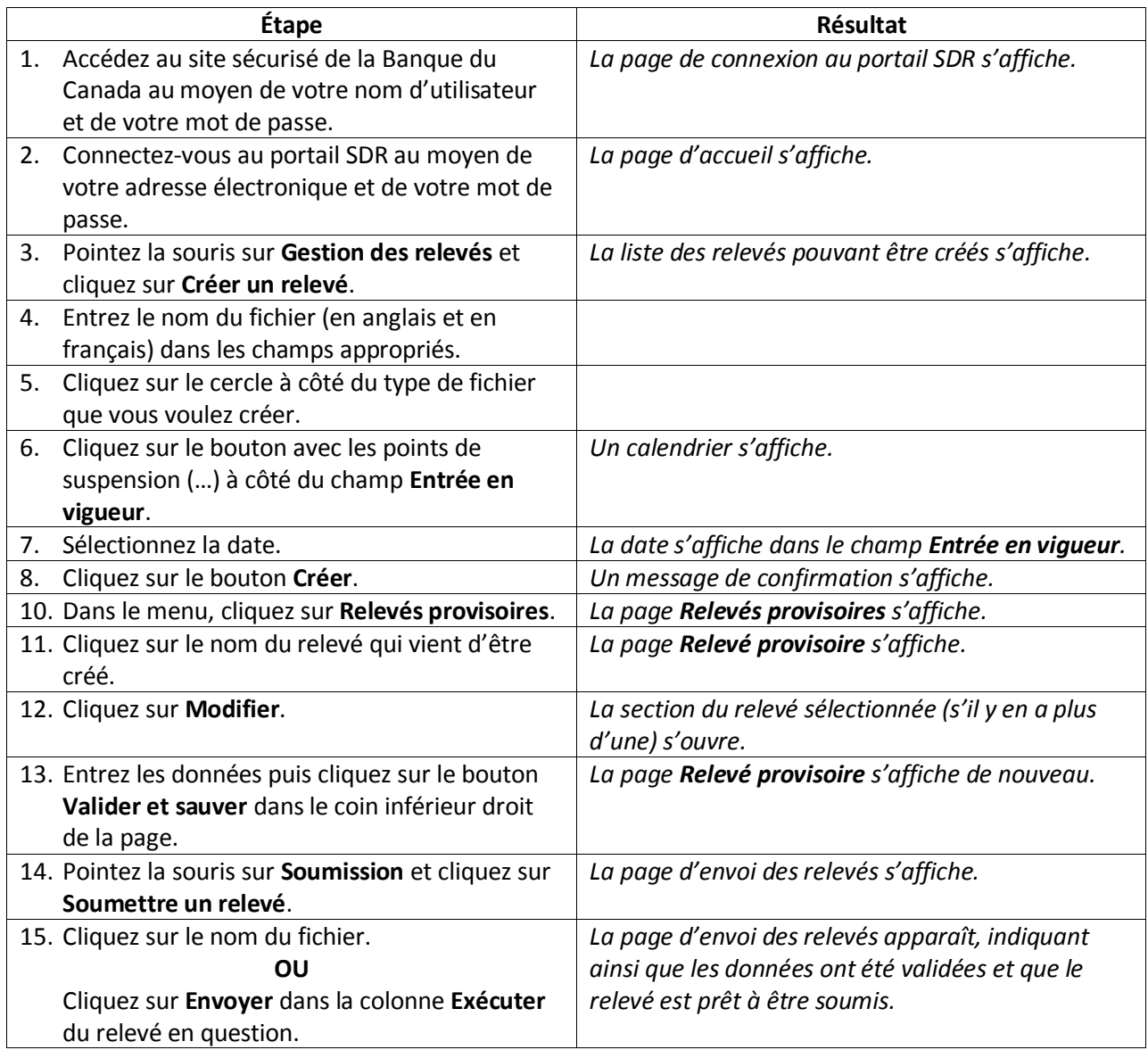

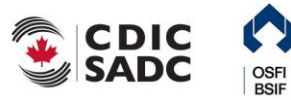

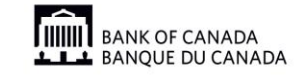

21 mars 2014

Version 1.0

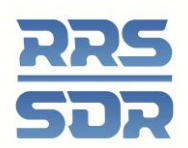

# **Supprimer un relevé d'entreprise**

Il est possible de supprimer, avant l'envoi, un relevé d'entreprise créé par erreur dans le SDR.

#### **Marche à suivre**

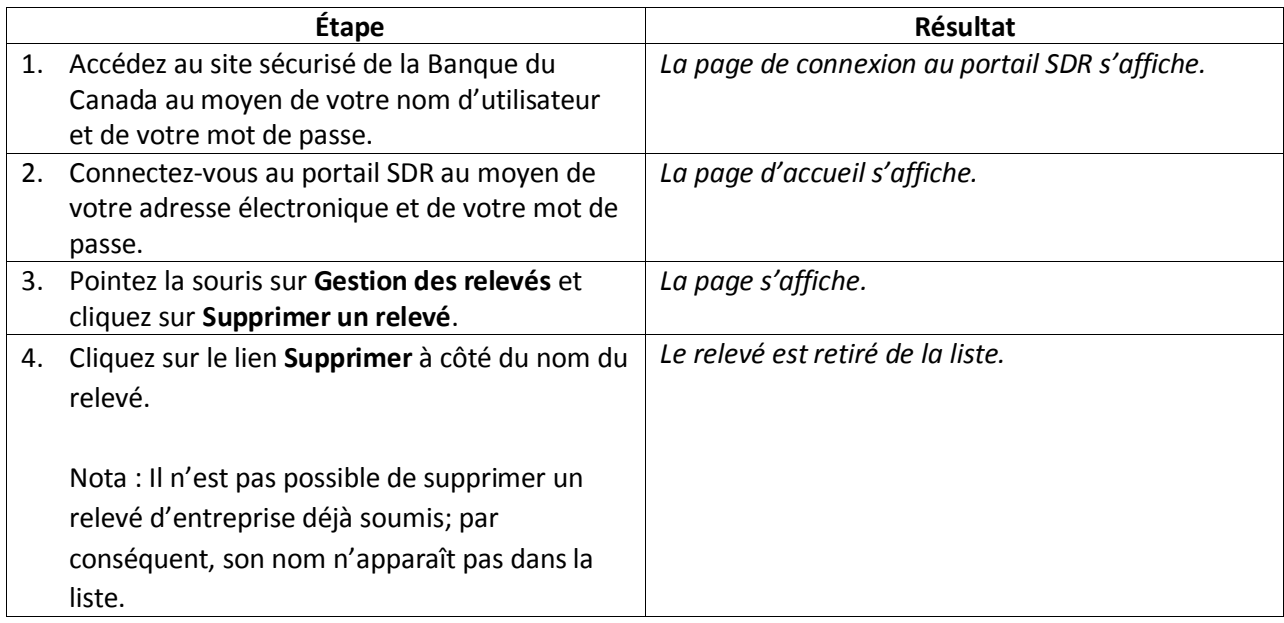

# **Visualiser les erreurs**

En cas d'échec d'une règle de validation, un message d'erreur s'affichera à l'écran.

#### **Marche à suivre**

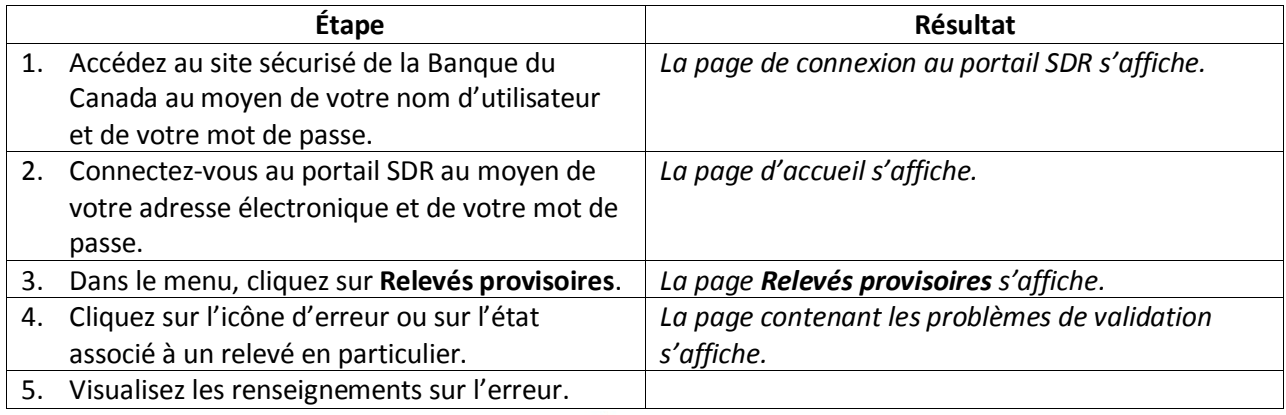

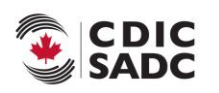

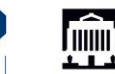

**THE BANK OF CANADA**<br>**LLLL** BANQUE DU CANADA

21 mars 2014 Version 1.0

OSFI<br>BSIF

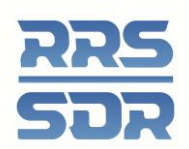

### **Corriger les erreurs de validation**

Si un problème est décelé lors de la validation, un message précisant quelles règles ont échoué s'affichera à l'écran. Il faut corriger les données erronées avant de pouvoir soumettre le relevé.

#### **Marche à suivre**

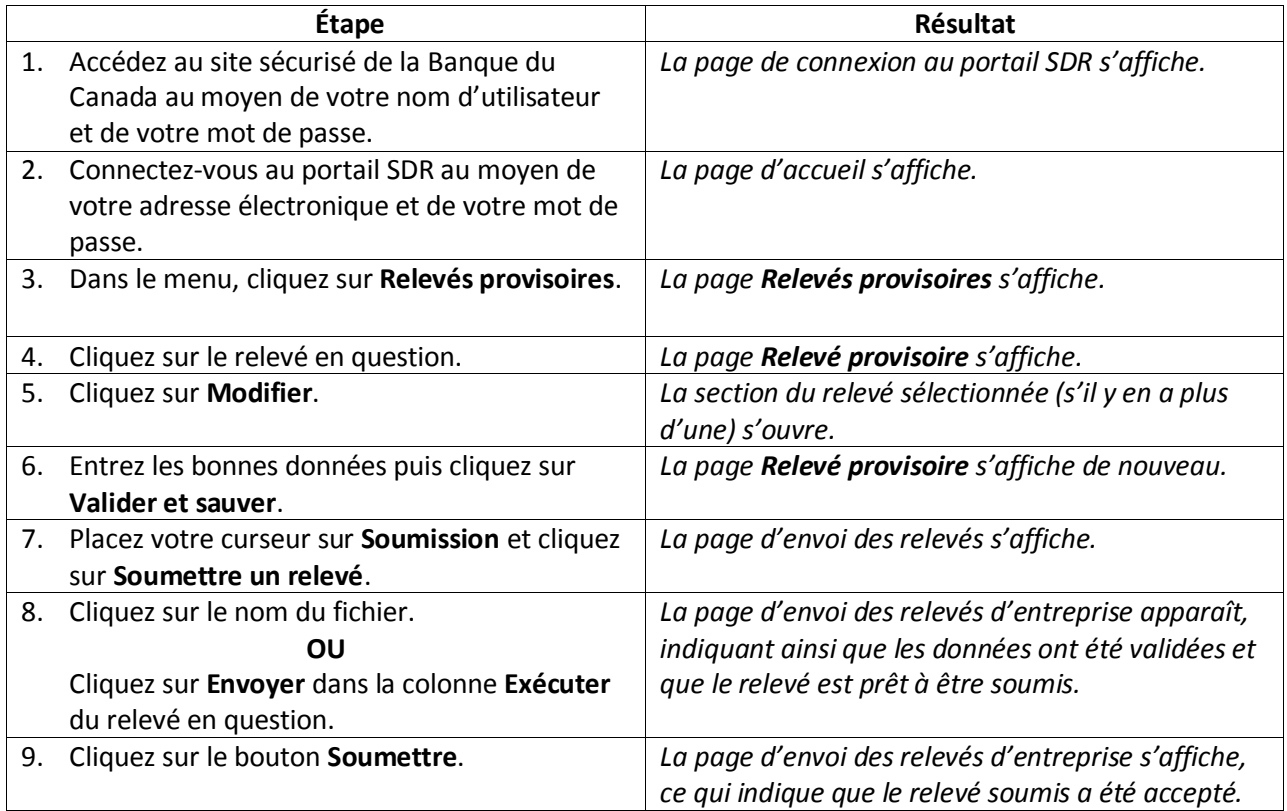

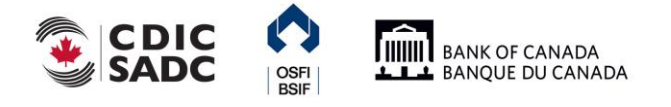

21 mars 2014 Version 1.0